## **Aplicativos da Caixa Econômica Federal usam MSJAVA... PROBLEMAS!?**

Eu trabalho há anos como técnico em informática e não é de hoje que TODOS reclamam dos aplicativos web da Caixa Econômica Federal (CEF) devido aos seus problemas, incompatibilidades e bugs. Nos últimos anos talvez a maior de todas as reclamações é com relação ao uso do antigo Java da Microsoft (quase um fóssil jurássico em termos de informática e web), também conhecido como Microsoft VM ou MS Java, em seus aplicativos web que são indispensáveis para milhares de empresas e escritórios contábeis. E não é exagero dizer que são indispensáveis para milhões de pessoas neste país.

Bom, aqui vou tentar ajudar a resolver alguns problemas comuns com dicas úteis e raras, algumas colhidas dietamente com técnicos da CEF, ao longo de meses e anos de trabalho e alguns links (endereços web) recentemente disponibilizados por técnicos da CEF para aplicativos web já compatíveis com o Java da SUN. Penso que finalmente o pessoal de TI da Caixa Econômica Federal acordou e descobriu que o MS Java (Microsoft VM) já morreu. :)

1. Muitos destes aplicativos web da CEF usam a porta 80 para fazer a comunicação de dados e alguns programas e antivírus usam e/ou bloqueiam esta porta então é preciso fechar ou reconfigurar estes aplicativos. Abaixo alguns exemplos:

Skype: Como fazer para liberar a porta 80, ocupada pelo SKYPE? Abra o Skype, vá no menu Ferramentas, depois em Opções, na janela que abriu clique em Avançado e em seguida em Conexão. Agora desmarque a opção "Usar portas 80 e 443 como alternativa para conexões de entrada" e clique em salvar.

Antivírus Avast: Dê um clique no ícone do Avast que fica do lado do relógio do windows e depois em "Proteção da Internet". Se você não encontrou clique no botão "Detalhes…>>" e procure novamente por "Proteção da Internet" e clique nele. Depois clique no botão "Personalizar…"e em seguida na aba "Exceções", então clique no botão "Acrescentar…" e digite o endereço "http://cmt.caixa.gov.br", logo após clique na guia "Básico" e em "Redirecionar Porta" digite o número "80" e no campo "Endereços Ignorados" digite "200.201.174.207". Clique em "OK" e a seguir em "OK" novamente.

 - Antivírus AVG: Abra o AVG, clique no menu "Ferramentas" e em "Configurações Avançadas", então clique no lado esquerdo em "Web Shield" e depois em "Proteção da Web". No campo "Excluir host/IP/Domínio", digite o seguinte endereço: "cmt.caixa.gov.br" (sem as aspas) e clique em "Aplicar". Agora clique em "OK" e depois feche tudo.

 - Outra opção é usar um antivírus que não gere conflito com estes aplicativos como por exemplo o AVIRA.

2. Para quem enfrenta ploblemas com a "Conectividade Social", recebendo mensagens de erro como por exemplo "Applet SlimCli notinited", "Falha ao Receber Mensagem de Troca de Chave do Gateway" ou "Erro na página" o jeito é tentar reinstalar o MSJava ou então, em boa parte dos casos, usar um dos endereços alternativos ao endereço padrão ("http://cmt.caixa.gov.br"):

- http://cmt.caixa.gov.br/cse

 - http://cmt.caixa.gov.br/nova (Recomendo usar este pois me parece já usar o Java atual da SUN)

Muitas vezes o endereço padrão, ou principal, não está funcionando e retorna constantemente o erro "Falha ao Receber Mensagem de Troca de Chave do Gateway".

**Atualização:** A versão mais recente do site é plenamente compatível com as versões atualizadas do JAVA da SUN mas é necessário adicionar o site da caixa à lista de sites seguros (aba segurança das opções do IE) Ex: http://\*.caixa.com.br e http://\*.caixa.gov.br. (não esqueça de desmarcar a caixa de verificação de https).

3. Aos que usam o aplicativo web da CEF para cobranças bancárias, o CobCAIXA, e enfrentam problemas parecidos com estes da Conectividade Social tenho uma dica preciosa que é o endereço do novo EDI já compatível com o Java da SUN:

- https://ediweb.ediwww.com.br/caixa/login.jsp

Se você já quer poupar um tempinho e tornar este o endereço padrão para o aplicativo CobCAIXA ao recuperar dados ou arquivos retorno da cobrança então faça o seguinte:

## **Aplicativos da Caixa Econômica Federal usam MSJAVA... PROBLEMAS!?**

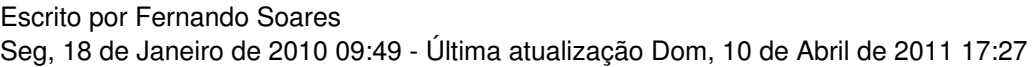

- Vá ao diretório onde o CobCAIXA está instalado, normalmente em "C:CAIXACOBCAIXA".

- Encontre e edite o arquivo "Conecta.bat".

- Neste arquivo substitua o endereço web lá existente pelo novo (https://ediweb.ediwww.com.br/caixa/login.jsp).

- Agora salve o arquivo e teste!

Esta foi minha pequena contribuição para ajudar aos que estão à procura de soluções para a dobradinha CEF (Caixa Econômica Federal) x Microsoft VM (MS Java).

Como podem notar já há um movimento da CEF em direção ao Java da SUN... antes tarde do que nunca!

Abraços a todos e muito sucesso!!!

Referências:

Técnicos da Caixa Econômica Federal

## **Aplicativos da Caixa Econômica Federal usam MSJAVA... PROBLEMAS!?**

http://www.jhonsoncontabil.com.br/sefip\_conteudo/chaves\_gateway.htm

http://blog.escritoriobrum.com.br/2009/01/07/erro-conectividade-social/